## The Hang Seng University of Hong Kong

Undergraduate Application System Version 5.0.0 User Guide

Welcome to the Undergraduate Application System. You may submit your application before and after the release of the public examination results, e.g. HKDSE. Please upload your supporting documents in the system and your applied programme(s) will process your application accordingly.

## **Step 1 - Registration**

| Step       | 98                                                                                                    | Diagram                                                                                                    |                                                                                                    |  |  |  |  |
|------------|----------------------------------------------------------------------------------------------------|----------------------------------------------------------------------------------------------------|----------------------------------------------------------------------------------------------------|--|--|--|--|
| Step<br>1. | ps<br>Open an Internet browser and type the<br>following address:<br>http://registration.hsu.edu.hk/oap/<br>You will see the Online Application<br>System as shown in the right. Read<br>the instruction carefully and click the<br>"Register as a new user" button to<br>register. | Diagram                                                                                                    | EXAMPLE A CONTRACT OF A CONTRACT OF A C |  |  |  |  |
|            |                                                                                                    | <ul> <li>(1) Copy of your Break Kong Lennixy Cond (Both Linkes) (Local Students) / valid travel (Cond Students) / Valid travel (Cond Students) / Valid</li></ul> | Copyright & 2015, Undergradens Applicates Torons<br>The Beag Ling Concerns of Hing Mang                                                                                                    |  |  |  |  |

| 2. | Fill in all information for user                                                                                                    | User Registration                                                                                                    |  |  |  |  |  |  |
|----|----------------------------------------------------------------------------------------------------|----------------------------------------------------------------------------------------------------|--|--|--|--|--|--|
|    | registration and then click the                                                                                                    | Nationality / Region (* Manhury foldo)<br>Please select the nationality / issuing authority of your identity document.                                                                                                    |  |  |  |  |  |  |
|    | C C                                                                                                    | O'Hong Kong SAR     O'Mainland China: Province/City of your household registration     ✓     O'Maces SAR                                                                                                    |  |  |  |  |  |  |
|    | "Register" button.                                                                                                    | ○Tairson<br>○Others: Travel document issued by [                                                                                                    |  |  |  |  |  |  |
|    |                                                                                                    | Highest Education Level Achieved before September 2020 (*Mudany fails) Prose select v                                                                                                    |  |  |  |  |  |  |
|    |                                                                                                    | Local / Non-local Student Status (*Mashing fulls)<br>In accordance with the policy of Education Bureau (EDB). The Hang Seng University of Hong Kong (HSUHK) adopts the following definition of                                                                                                    |  |  |  |  |  |  |
|    |                                                                                                    | In accordance with the policy of Education Burenet (ZBB). The Hang Seng University of Hong KAOG (HSUBG) adopts the following definition of<br>local and most baseline there interested in purposing post-exectingly education in HSUBC.<br>Local Standardi<br>Budgets with he hold the following visa / permit sourced by the Director of Immigration are regarded as local students:                                                                                                    |  |  |  |  |  |  |
|    |                                                                                                    | Shiderfs who bold the biolowing visa / permit asseed by the Detector of Immigration are regated as local students:<br>(1) Permanent RHD Card<br>(2) Documents suised by the Hong Kong Immigration Department showing right to land / right of abode in Hong Kong<br>(1) Documy Permit for entry to Hong Kong                                                                                                    |  |  |  |  |  |  |
|    |                                                                                                    | (4) Full-time employment vias / work permit<br>(2) Dependent vias / entry permit (hidents who were below 18 years old when they were issued with such vias / entry permit by the Director of<br>Immigration.) (6) Vias / Entry permit for Quality Migrant Admission Scheme                                                                                                    |  |  |  |  |  |  |
|    |                                                                                                    | <ul> <li>(ii) Van Emry permit for Quarky Augustan Automatica Science</li> <li>(iii) Van Emry permit for Quarky Investment Entrance Science</li> <li>(iii) Van Emry permit for Quarky Investment Entrance Science</li> <li>(iii) Van Entrance Science for the Socient Generation of Chinese Hong Kong Permanent Residents</li> <li>(iii) Van Bele for nancedificient any</li> </ul>                                                                                                    |  |  |  |  |  |  |
|    |                                                                                                    | Namical modulity<br>Students who hold the following visa / permit issued by the Director of Immigration are defined as Non-local students:<br>(1) Student visa / entry permit<br>(2) Visu used ref himingration Arrangement for Non-Local Graduates                                                                                                    |  |  |  |  |  |  |
|    |                                                                                                    | (2) Yusa user the imagination Arrangement for Non-Local variabilities<br>(3) Dependent visa / entry permit (students who were 18 years old or above when they were issued with such visa / entry permit by the Director of<br>Immigration.)                                                                                                    |  |  |  |  |  |  |
|    |                                                                                                    | Please note that the application deadlines and tunion for schedules vary among local and non-local students. Applicants should visit the Registry<br>website for details. To facilitate the verification of student status, applicants are reminded to upload the relevant proof of identity document before<br>the submission of application.                                                                                                    |  |  |  |  |  |  |
|    |                                                                                                    | *Are you a local student?                                                                                                    |  |  |  |  |  |  |
|    |                                                                                                    | Please note that the local (non-local indext student structures will not be charged of hereing the study once administed to HEMLE, By would like to charge the<br>indext stands and their tan investing of non-application (specific proceedings) and and applications display interdiation for<br>amendment and applications of applications and inclusion discussed(s) for welf (stations). Maning on interpretentation of application (specific processing) and the station of application (specific processing) and the station of application (specific processing) and the STATE.                                                                                                    |  |  |  |  |  |  |
|    |                                                                                                    | Personal Particulars (*15mbarey folde)                                                                                                    |  |  |  |  |  |  |
|    |                                                                                                    | Name in English     Sumans     Other Name     Mare better and the IKUD and or valid tared document     Name in Chances (if any)                                                                                                    |  |  |  |  |  |  |
|    |                                                                                                    | *#KEC \u00eddata     *Udd Tavel Document No. Hong Kong Hongt Cut → ()     *Date of Birth                                                                                                    |  |  |  |  |  |  |
|    |                                                                                                    | E-mail Address     Please must your personal shall a valid and accurate.     Verify E-mail Address                                                                                                    |  |  |  |  |  |  |
|    |                                                                                                    | Password (*Montony field) *Password At least 6 dameter auf and insulters                                                                                                    |  |  |  |  |  |  |
|    |                                                                                                    | Cashword     Arear Cashword     Arear Cashword                                                                                                    |  |  |  |  |  |  |
|    |                                                                                                    | Register Return                                                                                                    |  |  |  |  |  |  |
|    |                                                                                                    |                                                                                                    |  |  |  |  |  |  |
| 3. | Congratulations! You have                                                                                                    | 網上入學申請系統<br>Undergraduate Application System                                                                                                    |  |  |  |  |  |  |
| 3. | Congratulations! You have successfully registered to use the                                                                                                    | Undergraduate Application System                                                                                                    |  |  |  |  |  |  |
| 3. | successfully registered to use the                                                                                                    |                                                                                                    |  |  |  |  |  |  |
| 3. | successfully registered to use the system. An activation email will be                                                                                                    | Registration Completed<br>An email is sent to your email account. Please activate your account by accessing the link<br>provided in your email.<br>For Registered and E-APP Applicants                                                                                                    |  |  |  |  |  |  |
| 3. | successfully registered to use the                                                                                                    | Registration Completed     An unail is used to your email account. Please activate your account by accessing the link     provided in your email     For Registered and E-APP Applicants     Email     Password     Password                                                                                                    |  |  |  |  |  |  |
| 3. | successfully registered to use the system. An activation email will be                                                                                                    | Registration Completed     An email is sets to your email account. Please activate your account by accessing the link     provided in your email.     For Registered and E-APP Applicants     Email     Passwords     Past     Ter I. APP Applicants for far 1 days of     Past     Past     P                                                                                                    |  |  |  |  |  |  |
| 3. | successfully registered to use the<br>system. An activation email will be<br>sent to your account. You can check<br>your email account for the activation                                                                           | Registration Completed An email is sets to your email account. Please activate your account by accessing the link provided in your email. For Registered and E-APP Applicants Email Passworde Passworde Passw                                                                                                    |  |  |  |  |  |  |
| 3. | successfully registered to use the<br>system. An activation email will be<br>sent to your account. You can check                                                                                                    | Registration Completed An email is sent to your email account. Please activate your account by accessing the link provided in your email. For Registered and E-APP Applicants Email Paratic For E-APP applicant, plans some to first 7 days of your RED, and You do down at your your RED, and You do down at your your RED, and You do down at your your RED, and You do down at your your RED, and You do down at your your RED, and You down at your your RED, and You down at your your RED, and You down at your your RED, and You down at your your RED, and You down at your your RED, and You down at your your RED, and You down at your your RED, and You down at your your RED, and You down at your your RED, and You down at your                                                                                                    |  |  |  |  |  |  |
| 3. | successfully registered to use the<br>system. An activation email will be<br>sent to your account. You can check<br>your email account for the activation<br>email.                                                                 | Registration Completed An email is sets to your email account. Please activate your account by accessing the link provided in your email. For Registered and E-APP Applicants Email Passworde Passworde Passw                                                                                                    |  |  |  |  |  |  |
| 3. | successfully registered to use the<br>system. An activation email will be<br>sent to your account. You can check<br>your email account for the activation                                                                           | Registration Completed An email is sets to your email account. Please activate your account by accessing the link provided in your email. For Registered and E-APP Applicants Email Passworde Passworde Passw                                                                                                    |  |  |  |  |  |  |
| 3. | successfully registered to use the<br>system. An activation email will be<br>sent to your account. You can check<br>your email account for the activation<br>email.<br>Click the "activation" link to confirm                       | Registration Complete<br>An email is set to your email account. Please activate your account by accessing the link<br>provided my our email<br>For Registered and E-APP Applicants<br>Email<br>Parts<br>Parts<br>Par |  |  |  |  |  |  |
| 3. | successfully registered to use the<br>system. An activation email will be<br>sent to your account. You can check<br>your email account for the activation<br>email.                                                                 | Registration Complete         An email is set to source mail account. Please activate your account by accessing the lask         Bergenetered and E-APP Applicant         Bergenetered and E-APP Applicant         Bergenetered and E-APP Applicant         Bergenetered and E-APP Applicant         Bergenetered and E-APP Applicant         Bergenetered and E-APP Applicant         Bergenetered and E-APP Applicant         Bergenetered and E-APP Applicant         Bergenetered and E-APP Applicant         Bergenetered and E-APP Applicant         Bergenetered and E-APP Applicant         Bergenetered and Bergenetered and Bergenete                                                                                                    |  |  |  |  |  |  |
| 3. | successfully registered to use the<br>system. An activation email will be<br>sent to your account. You can check<br>your email account for the activation<br>email.<br>Click the "activation" link to confirm                       | Registration Completel      An email is sure to your email account. Please activate your account by accessing the link      An email is sure to your email account. Please activate your account by accessing the link      Derected and S-APP Application      Derected and S-APP Application      Derected and S-APP Ap                                                                                                    |  |  |  |  |  |  |
| 3. | successfully registered to use the<br>system. An activation email will be<br>sent to your account. You can check<br>your email account for the activation<br>email.<br>Click the "activation" link to confirm                       | Registration Complete  An email is sure to your email account. Please activate your account by accessing the lask  An email is sure to your email account. Please activate your account by accessing the lask  Are applied on the accession of the accession of the lask of the accession of the lask of the lask of the lask of the                                                                                                    |  |  |  |  |  |  |
| 3. | successfully registered to use the<br>system. An activation email will be<br>sent to your account. You can check<br>your email account for the activation<br>email.<br>Click the "activation" link to confirm                       | Registration Completel An email is surf to your email account. Please activate your account by accessing the link An email is surf to your email account. Please activate your account by accessing the link  registration of the account of the start of the start of t                                                                                                    |  |  |  |  |  |  |
| 3. | successfully registered to use the<br>system. An activation email will be<br>sent to your account. You can check<br>your email account for the activation<br>email.<br>Click the "activation" link to confirm                       | In crucial is suit to your email account. Please activate your account by account give account de lands  In crucial is suit to your email account. Please activate your account by account de lands  In crucial is suit to your email account. Please activate your account by account de lands  In crucial is suit to your email account. Please activate your account by account de lands  In crucial is suit to your email account. Please activate your account by account de lands  In crucial is suit to your email account. Please activate your account by account de lands  In crucial is suit to your email account. Please activate your account by account de lands  In crucial is suit to your email account. Please activate your account de lands  In crucial is suit to your email account de lands  In crucial is suit to your email account. Please activate your account de lands  In crucial is suit to your email account de lands  In crucial is suit to your email account de lands  In crucial is suit to your email account de lands  In crucial is suit to your email account de lands  In crucial is suit to your email account de lands  In crucial is suit to your email account de lands  In crucial is suit to your email account de lands  In crucial is suit to your email account de lands  In crucial is suit to your email account de lands  In crucial is suit to your email account de lands  In crucial is suit to your email account de lands  In crucial is suit to your email account de lands  In crucial is suit to your email account de lands  In crucial is suit to your email account de lands  In crucial is account de lands  In crucial is                                                                                                    |  |  |  |  |  |  |
|    | successfully registered to use the<br>system. An activation email will be<br>sent to your account. You can check<br>your email account for the activation<br>email.<br>Click the "activation" link to confirm<br>your registration. | Registration Cooperation Arr and is write to your email account. Please activate your account by accessing the link Arr and is write to your email account. Please activate your account by accessing the link Br arr and is write to your email account. Please activate your account by accessing the link Br arr and the accession of the arr and the accession of the accession of the arr and the accession of the accession of the accession of the arr and the accession of the accession of the a                                                                                                    |  |  |  |  |  |  |
| 3. | successfully registered to use the<br>system. An activation email will be<br>sent to your account. You can check<br>your email account for the activation<br>email.<br>Click the "activation" link to confirm<br>your registration. |                                                                                                    |  |  |  |  |  |  |
|    | successfully registered to use the<br>system. An activation email will be<br>sent to your account. You can check<br>your email account for the activation<br>email.<br>Click the "activation" link to confirm<br>your registration. |                                                                                                    |  |  |  |  |  |  |
|    | successfully registered to use the<br>system. An activation email will be<br>sent to your account. You can check<br>your email account for the activation<br>email.<br>Click the "activation" link to confirm<br>your registration. | <form></form>                                                                                                    |  |  |  |  |  |  |

## Step 2 - Fill in the Application

| 5. | You can login with your registered<br>email and password<br>and click the "Login" button        | Control of the second score of the number of the second score of the number o                                |  |  |  |  |  |  |
|----|-------------------------------------------------------------------------------------------------|----------------------------------------------------------------------------------------------------|--|--|--|--|--|--|
| 6. | The Online Application Form is                                                                  | 網上入學邦請系統<br>Undergradual Application System                                                                                                    |  |  |  |  |  |  |
|    | divided into two parts:                                                                         | Personal Particulars Application Details Other Information Verify Submittion Password                                                                                                    |  |  |  |  |  |  |
|    | $\diamond$ Personal particulars                                                                 | Present Information Local /Non-local Indext Toxing Center Enformation Others R Manhatery Salah                                                                                                    |  |  |  |  |  |  |
|    | $\diamond$ Application Details                                                                  | Nationality / Region * Please select the nationality / issuing authority of your identity document. Hong Kong SAR                                                                                                    |  |  |  |  |  |  |
|    | $\diamond$ Other Information                                                                    | Mainland China: Province/City of your household registration Mease SAR Taiwan Others Travel document issued by                                                                                                    |  |  |  |  |  |  |
|    | Fill in the personal particulars,<br>including personal information and<br>contact information. | Local / New Jord Statuser Statuses In accordance with the policy of Education Bureau (EDB), The Hang Seng University of Hong Kong (HSUHK) adopts the following definition of local and non-local students who are interested in pursuing post-accordary education HSUHK: Local Students Burdents who add the following via / permit issued by the Director of Immigration are regarded as local students: (2) Decaments issued by the Hong Kong Immigration Department showing right to land / right of abode in Heng Kong (3) Ona-way Permit for early to Hong Kong Immigration Department showing right to land / right of abode in Heng Kong (4) Full-immergiburgment via / work permit (5) Depandant via / entry permit fundants who were below 18 years old when they were issued with such visa / entry permit thy the Director of Immigration.) (6) Viaa / Entry permit for Quality Migrant Admission Scheme (7) Waa / Entry permit Greating Scheme Entry Chaines Chamme Entry Chame Scheme (8) Viaa / Entry permit schemane Entrant Scheme (9) Viaa label for unconditional stymes for the Second Generation of Chinese Hong Kong Permanent Residents (9) Viaa label for unconditional stay                                                                                                    |  |  |  |  |  |  |
|    | Click "Save" to continue.                                                                       | Non-local students<br>Students who hold the following visa / permit issued by the Director of Immigration are defined as Non-local students:<br>(1) Student visa / entry permit<br>(2) Visa under the Immigration Arrangement for Non-Local Graduates<br>(3) Dependent visa / entry permit (Industris who were 18 years old or above when they were issued with such visa / entry<br>permit by the Director of Immigration.)                                                                                                    |  |  |  |  |  |  |
|    |                                                                                                 | Please note that the application deadlines and taition fee schedules vary among local and non-local students. Applicants should<br>visit the Registry website fee details. To facilitate the verification of student status, applicants are reminded to upload the<br>relevant proof of dentity document before the tubmission of application.                                                                                                    |  |  |  |  |  |  |
|    |                                                                                                 | Are you a local student?     Local student Type     Coal Student Type     Coal Stud      |  |  |  |  |  |  |
|    |                                                                                                 | Please note that the local / mon-local malant status will not be changed during the study once admitted BUSIER U/ you<br>would like to change the student status of the the absolution of or divergelpication, place inform the Registry via sensal<br>(gaudattizioniBilita admith) immediates) for amendment and applicants may require to provide relevant decument() for<br>veryfication. Musing or more progressionation of applicant's information may result in disqualification of admission application<br>and resultant registration with HSURE.                                                                                                    |  |  |  |  |  |  |
|    |                                                                                                 | Personal Information *                                                                                                    |  |  |  |  |  |  |
|    |                                                                                                 | Name in English     Sumane     Other Name     CHAN     Tan Man     Faith Man     Faith Man           |  |  |  |  |  |  |
|    |                                                                                                 | Cender     Do you require special education assistance?     No -                                                                                                    |  |  |  |  |  |  |
|    |                                                                                                 | Contract Information  Contract on English Correspondence Address in English Room/Fin Floor Block HR Island Kewdoon ONT Others City Hong Kong SAR Region China Correspondence Address in Chinese                                                                                                    |  |  |  |  |  |  |
|    |                                                                                                 | Correspondence values in Lanuese  Correspondence values in Lanuese  Correspondence valuese  Correspondence valuese  Co |  |  |  |  |  |  |
|    |                                                                                                 | Others T<br>Have you enrolled in HSUHK / HSMC No<br>belofer?<br>Have you participated in Summer Academy No<br>belofe?                                                                                                    |  |  |  |  |  |  |
|    |                                                                                                 | Save Presented are not a stationare line which are Presented are not a stationare line which are are Converted * 2010 integrated are not and                                                                                                    |  |  |  |  |  |  |

| 7. | You can now fill in the Application<br>Details.<br><ul> <li>Choices of Study</li> <li>Highest Education Level</li> <li> And so on</li> </ul> <li>You can also upload your supporting<br/>documents (e.g. identity card,<br/>certificates and public examination<br/>results).</li> <li>Upon completion, click "Save" to<br/>continue.</li> | <form></form> |
|----|----------------------------------------------------------------------------------------------------|---------------|
| 8. | You can now fill in the Other<br>Information.                                                                                                    | <form></form> |

## Step 3 - Verify and Submit Application

| 9. | You can now verify your information.                                   | 網上入學申請系統<br>Undergraduate Application System                                                                                                    |  |  |  |  |  |  |  |
|----|------------------------------------------------------------------------|----------------------------------------------------------------------------------------------------|--|--|--|--|--|--|--|
|    | Pr                                                                     | Personal Particulars Application Details Other Information Verify Submission Password                                                                                                    |  |  |  |  |  |  |  |
|    | Click "Confirm" to continue if all                                     | Choices of Study                                                                                                    |  |  |  |  |  |  |  |
|    | information is correct;                                                | Classice         Programma Table         Year         Cancestration / Stream           1         Buchsler of Arts (Genour) in Clinese         1                                                                                                    |  |  |  |  |  |  |  |
|    |                                                                        | Personal Information Name in English CHAN Tai Man (Jonane Fert)                                                                                                    |  |  |  |  |  |  |  |
|    | OR                                                                     | Name in Chinese (if any)<br>HKID / Valid Travel Document No. A000001(1) (Bong Kong Identity Card)                                                                                                    |  |  |  |  |  |  |  |
|    | Click "Back" to edit the information<br>if you find the information is | Date of Birth 1990-10-13 format TYYYABLDD)<br>Place of Birth Hong Kong SAR<br>Gender Male                                                                                                    |  |  |  |  |  |  |  |
|    |                                                                        | Nationality / Region Chinese (HKSAR)<br>Do you require special education assistance? No                                                                                                    |  |  |  |  |  |  |  |
|    |                                                                        | Local / Non-Jocal Student Status Are you a local student? Yes                                                                                                    |  |  |  |  |  |  |  |
|    | incorrect.                                                             | Local Student Type Permanent HKID Card Contact Information                                                                                                    |  |  |  |  |  |  |  |
|    |                                                                        | Correspondence Address in English Room/Flat ABC Floor B Block C<br>XXX<br>KK Island                                                                                                    |  |  |  |  |  |  |  |
|    |                                                                        | City Hong Kong SAR<br>Region China<br>Correspondence Address in Chinese                                                                                                    |  |  |  |  |  |  |  |
|    |                                                                        | Mobile Plane No. (\$52)12345678<br>Home Plane No<br>E-mail Advess                                                                                                    |  |  |  |  |  |  |  |
|    |                                                                        | Have you earolled in HSUHK / HSMC before?<br>No                                                                                                    |  |  |  |  |  |  |  |
|    |                                                                        | Highest Education Level Achieved before September 2020<br>HKDSE                                                                                                    |  |  |  |  |  |  |  |
|    |                                                                        | Secondary and Post-secondary Education Date of Attendance School College Euler                                                                                                    |  |  |  |  |  |  |  |
|    |                                                                        | Form         To         Charling         Country/Region         Programme Title         Full time           [mm/yyyy]         (mm/yyyy)         Attended Attending         Country/Region         Programme Title         Fast time           9/2012         5/2020         BACKON OCLEGE         Hong Kong SAR         Full time                                                                                                    |  |  |  |  |  |  |  |
|    |                                                                        | (SHEUNG SHUI)                                                                                                    |  |  |  |  |  |  |  |
|    |                                                                        | HKDSE Results HKDSE Subjects Ver of Attempt   Grade   Component Grade                                                                                                    |  |  |  |  |  |  |  |
|    |                                                                        |                                                                                                    |  |  |  |  |  |  |  |
|    |                                                                        | HKCEE Subjects [Var of Attempt] Grade Component Grade HKALE Results                                                                                                    |  |  |  |  |  |  |  |
|    |                                                                        | AL Subjects   Year of Attempt   Grade   Component Grade   AS Level Subjects   Year of Attempt   Grade   Component Grade                                                                                                    |  |  |  |  |  |  |  |
|    |                                                                        | GCE A-Level Results<br>GCE A-Level Subjects Viar of Attempt [Grade Exam Level                                                                                                    |  |  |  |  |  |  |  |
|    |                                                                        | GCSE Retuits<br>GCSE Subject: Vera of Attempt [Grade   Exam Level]                                                                                                    |  |  |  |  |  |  |  |
|    |                                                                        | IB Results                                                                                                    |  |  |  |  |  |  |  |
|    |                                                                        | IB Subjecty Var of Attempt Grade Exam Level           EE: For Point:           B Total Score:           Gaokao Results           Gaokao Subjecty Var of Attempt Grade Gaokao Province City:<br>Gookao Candidate Number<br>(10 or 14 manerical digm);<br>Gaokao Eam Year:                                                                                                    |  |  |  |  |  |  |  |
|    |                                                                        |                                                                                                    |  |  |  |  |  |  |  |
|    |                                                                        |                                                                                                    |  |  |  |  |  |  |  |
|    |                                                                        | Gaokao Stream:ncee stream<br>Gaokao Total Score:                                                                                                    |  |  |  |  |  |  |  |
|    |                                                                        | Public Examination Qualifications           Examination         Year of Attempt         Results                                                                                                    |  |  |  |  |  |  |  |
|    |                                                                        | SAT Reasoning Test Total Score Other International Examination                                                                                                    |  |  |  |  |  |  |  |
|    |                                                                        | Test of English as a Foreign Language (TOEFL) Test taking Total Score<br>Speaking Listening<br>Reading Structure                                                                                                    |  |  |  |  |  |  |  |
|    |                                                                        | International English Language Testing System<br>(ELTS) Usering Reading<br>Writing Speaking                                                                                                    |  |  |  |  |  |  |  |
|    |                                                                        | Cumulative GPA / Average Mark (For Current<br>Students of Associate Degree / Higher Diploma /<br>Bachelo Degree programme)                                                                                                    |  |  |  |  |  |  |  |
|    |                                                                        | Diversal DDRA / Average manner, For Ornhunter of<br>Oversal DDRA / Average main (For Ornhunter of<br>Associate Degree Higher Diploma only)                                                                                                    |  |  |  |  |  |  |  |
|    |                                                                        | Working Experience (in chronological order)                                                                                                    |  |  |  |  |  |  |  |
|    |                                                                        | Date of Employment         Trail time           From         To         Name of Company         Position         Full time           (mm/yyyy)         (mm/yyyy)         Image: Company         Position         Full time                                                                                                    |  |  |  |  |  |  |  |
|    |                                                                        | Supporting Documents Document Vear File Name Upload Time                                                                                                    |  |  |  |  |  |  |  |
|    |                                                                        | Document         Document         Upload Time           HKD/Vidid Travel Document         DESTRTY/001 jpg         2019-11-15 133321           Secondary School Report for recent two years         2019         SST-001 jpg         2019-11-15 133501                                                                                                    |  |  |  |  |  |  |  |
|    |                                                                        | Supplementary Information                                                                                                    |  |  |  |  |  |  |  |
|    |                                                                        | How did you learn HSUHK programmes? (Can select more than one option)<br>HSUHK Info Day. (Consultation Day                                                                                                    |  |  |  |  |  |  |  |
|    |                                                                        | HSUHK Info Day / Consultation Day Confirm Back                                                                                                    |  |  |  |  |  |  |  |
|    |                                                                        | Pre equipos, plano entel to <u>replanama Plano da las</u><br>Pre explano a plano entel to <u>replanama Plano da las</u><br>Plano de las de las de |  |  |  |  |  |  |  |
|    |                                                                        |                                                                                                    |  |  |  |  |  |  |  |
|    |                                                                        |                                                                                                    |  |  |  |  |  |  |  |

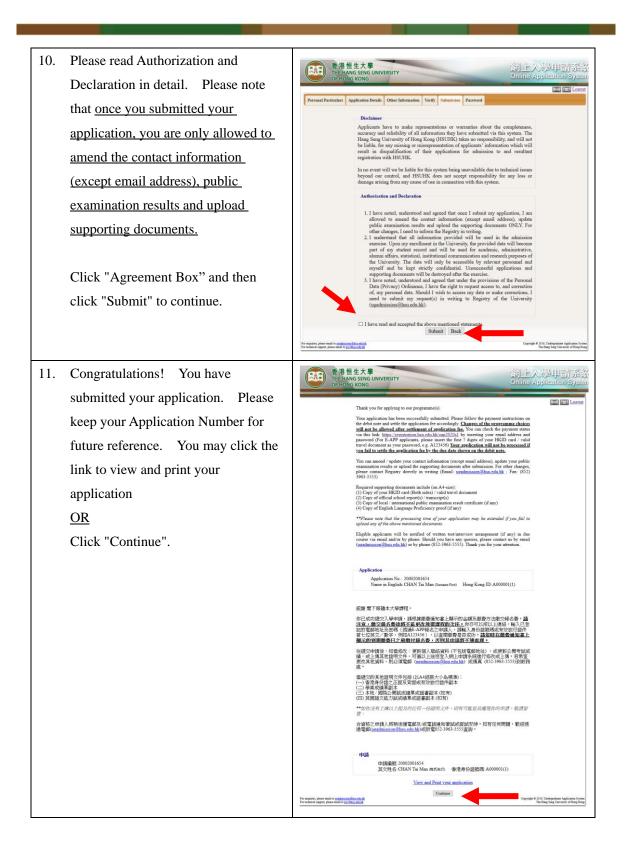

| 12. | In future, you may login again to        |                                                                                                    |                                                                 |                                                                  |                     |                          |            |                               |                                       |                                                                            |  |  |
|-----|------------------------------------------|----------------------------------------------------------------------------------------------------|-----------------------------------------------------------------|------------------------------------------------------------------|---------------------|--------------------------|------------|-------------------------------|---------------------------------------|----------------------------------------------------------------------------|--|--|
| 12. |                                          |                                                                                                    |                                                                 |                                                                  |                     |                          |            |                               |                                       |                                                                            |  |  |
|     | view your submission and application     |                                                                                                    |                                                                 | 申請系約<br>e Applicatio                                             |                     |                          |            |                               |                                       | 港恒生大學<br>IE HANG SENG UNIVERSIT                                            |  |  |
|     | processing status.                       |                                                                                                    | graduat                                                         | o repproduc                                                      | in cryatani         |                          |            |                               |                                       | End (SE) Logo                                                              |  |  |
|     | le le le le le le le le le le le le le l | Personal Parsicular Application Details Other Information Verify Progress Password Application Fee Administrature Student Fee                             |                                                                 |                                                                  |                     |                          |            |                               |                                       |                                                                            |  |  |
|     |                                          |                                                                                                    | ication Fee *                                                   |                                                                  |                     |                          |            |                               |                                       |                                                                            |  |  |
|     |                                          | Debit                                                                                                    | t Note No.                                                      | Issue Date                                                       | Due Date            | Total<br>Amount<br>(HKS) |            | atstanding<br>Amount<br>(HKS) | Payment Method                        |                                                                            |  |  |
|     |                                          | AF2                                                                                                    | 0000023                                                         | 15 November<br>2019                                              | 29 November<br>2019 | \$100.00                 | \$100.00   | \$0.00                        | Paid                                  |                                                                            |  |  |
|     |                                          | Paymo                                                                                                    | ent: (Last up                                                   | dated on 15 Nov                                                  |                     |                          | 1          |                               |                                       |                                                                            |  |  |
|     |                                          |                                                                                                    | ceipt No.                                                       | Payment Date                                                     | (HKS)               |                          |            |                               |                                       |                                                                            |  |  |
|     |                                          | M19000006 15 November 2019 5100.00 Receipt Admission Status * Applicant sheeld check the status of year application regularly from December 2019 eawards. |                                                                 |                                                                  |                     |                          |            |                               |                                       |                                                                            |  |  |
|     |                                          | Choic                                                                                                    | Programm                                                        |                                                                  | ent Arrangement     |                          | onal Offer | -                             | Imission Status                       | Important                                                                  |  |  |
|     |                                          | 1                                                                                                    | [BA-CHI]<br>Bachelor of A<br>(Honoura) in<br>Chinese<br>Year: 1 |                                                                  |                     |                          |            | Processing                    |                                       | -                                                                          |  |  |
|     |                                          |                                                                                                    | ent Fee 👚                                                       | the debit note and submit payment according to its instructions. |                     |                          |            |                               |                                       |                                                                            |  |  |
|     |                                          |                                                                                                    |                                                                 | Debit Note No.                                                   | Issue Date          | Due Date                 |            | ount Paid                     | Amount<br>IKS) Outstan<br>Amou<br>(HK | int                                                                        |  |  |
|     |                                          | Paymo                                                                                                    | ent:<br>ceipt No.                                               | Payment Dat                                                      | Total Amour         | at                       |            |                               |                                       |                                                                            |  |  |
|     |                                          |                                                                                                    |                                                                 | ,                                                                | (HKŠ)               |                          |            |                               |                                       |                                                                            |  |  |
|     |                                          | For exquiries, please of<br>For technical support,                                                                                                    | enal to <u>appedicipation</u><br>please email to <u>mail</u>    | Əhmədə.bk<br>Domədə.bk                                           |                     |                          |            |                               | Copyright @                           | 2006, Undergraduate Application Syn<br>The Hang Seng University of Hong Ko |  |  |